# Games at FMJD website

### FMJD tournaments website

On the main page you can find an icon and go to the list of tournaments:

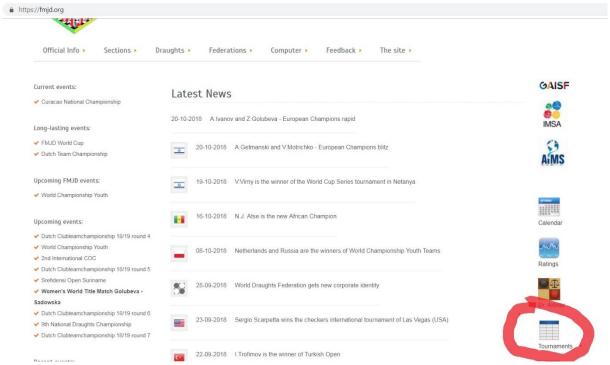

After choosing the tournament, you can see games if any games are entered!):

#### Pairing of the round:

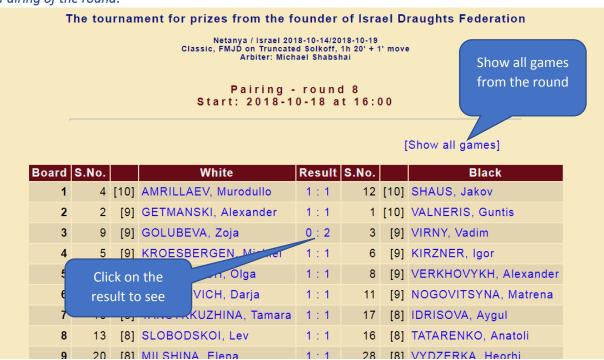

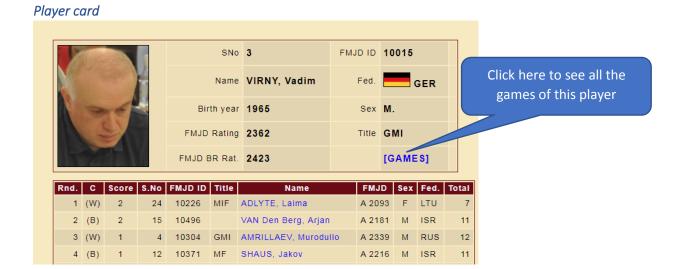

### Viewing the games

Bottoms are intuitive. Please note that some features depend on the set up (wish of organiser/referee) done in DrA (menu: "Internet -> Open online management window"). Below You can see which option must be enable:

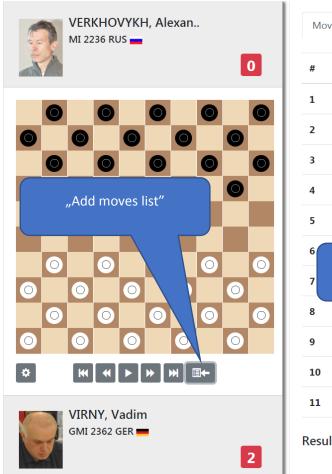

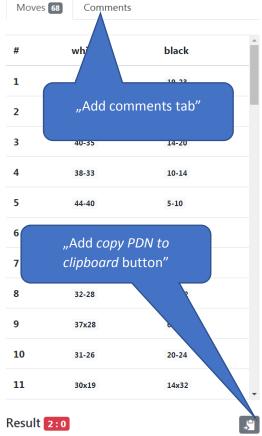

## If you want to comment the games

On the screen with the game you can see notation and a window for comments with the possibility of entering diagrams, variants, verbal comments etc...

If you would like to join as an active spectator, just create your own login (self-service) on the tournament website:

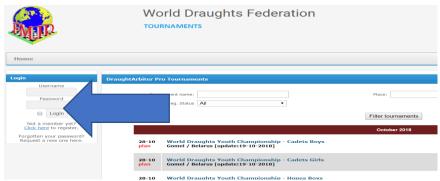

#### Can I enter games?

You are welcome to! You just need to ask for that (once!). **Create your own login and request for this extra feature via email:** <a href="mailto:ratings@fmjd.org">ratings@fmjd.org</a>. While sending email with your request ... do not forget to inform about your nick name used during registration! After that you can enter games (using mouse). Just click on the result on the round pairing then, as a first step make it available:

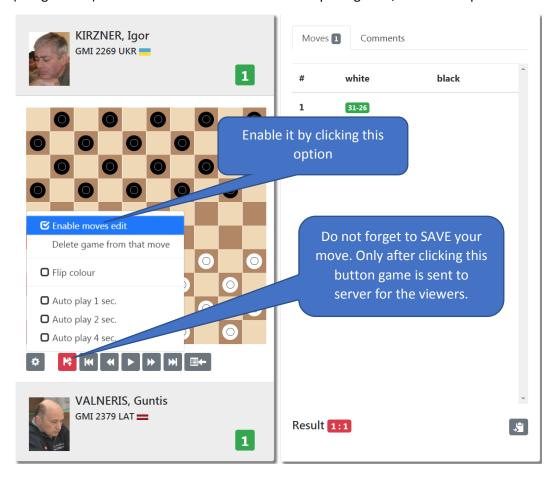

You can also enter the game while it is still playing(!).

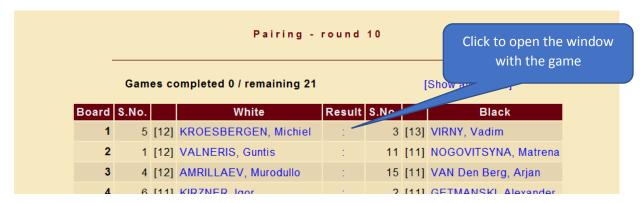

Entering moves is possible only using the mouse. Click the pawn and its destination field:

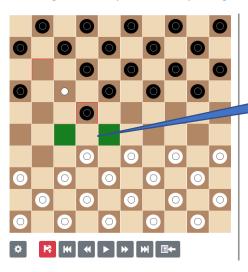

After clicking on "32" system shows two possible destinations. Just click one of it.

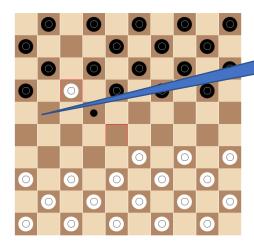

Whether you click ONCE on 11 or 22 system will make a move 11x22. Accordingly 12 and 21 and 12x21.

## How to use these features for my tournament?

You need to be user of version **5.07** of DrA minimum. Only the tournament uploaded to the FMJD server gets all these features.

If You are user of version 5.37 or newest.

# Nothing to do!

Just upload tournament at FMJD web and enter games at the internet!

#### Do not forget:

- 1. Your personal licence for Draughts Arbiter is not connect with password for entering games
- 2. Entering games is possible even during the game move by move (semi live!)
- 3. Many people can enter games at the same time(!)
- 4. All your team can work with the same password, so it is enough to create ONE account for entering games for your team/club.
- 5. Password is valid for any tournament.
- 6. Be reasonable! If You will start to make a joke like re-entering another game ... everything is recorded in the shadow you will be banned forever.

## If You need more (for advanced users)

We have special point at the menu:

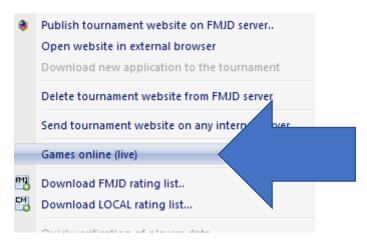

You can find there four options:

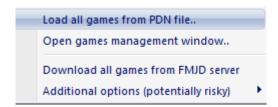

#### 1. Load games from PDN files.

You can import games from outsource file in PDN format. Names in your file should be exactly same as in your tournament, then it works.

#### 2. Open games management window.

It opens special window dedicated for eBoards mainly. There is also possibility to change some options connected with games at internet

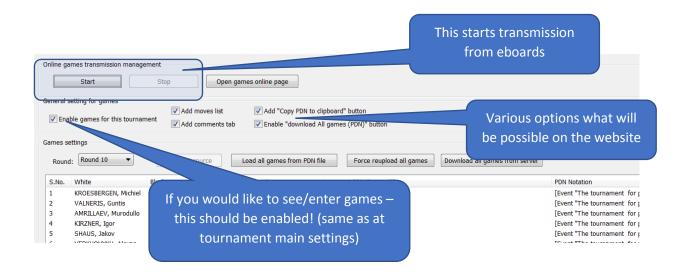

#### 3. Download all games from FMJD server.

This option importing games from the internet into your computer. This import is only to Your DrA software! If you need games in PDN format just go at internet and download it.

#### 4. Additional options (potentially risky)

Be more than careful while using this option!!! "Force reupload all games to FMJD server" it is only for advanced users. This is for special situation with eBaords and problems with connections etc. If You will do it ... "just for fun"... the consequence can not be so fun. All games entered at the web will be overwritten by recorded by your computer from PDN files imported from files or eboard.

#### What about eboards?

DTG eboards are using software which create "PDN" files. The only thing we need to do – connect the game with the specific PDN.

Just double click on the game (window from previous point) and show data source:

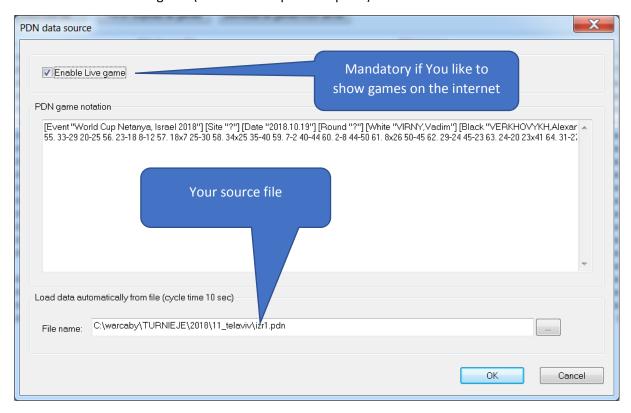

Each eBoard has a specific number. Using that fact, for your comfort, system can connect the same table with eBoard/file used for that table in the previous round. Just use the button (active from round 2) "connect with same eboards".

For any unexpected cases you can also simply copy PDN file into this window:

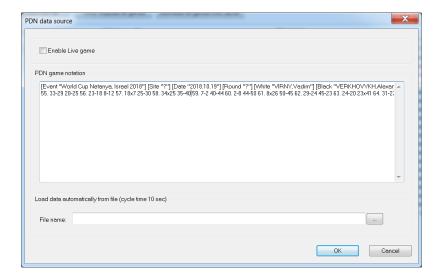

### May I use games from other software to show with my event?

Yes, of course. Just make a text file in PDN format then go to menu "Internet -> Open on-line games..." and simply load the games from Your file:

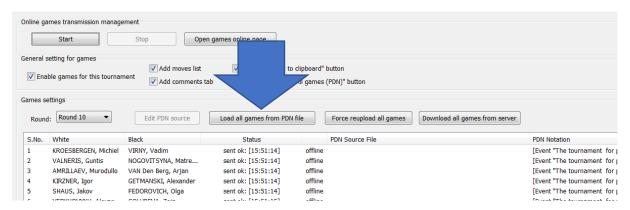

Pay attention! Players names should be the same in DrA and Your file.

# What about other kinds of draughts games?

Of course. You can enter also games with following versions:

- 64 Brazilian
- 64 Russian
- 64 Italian
- Checkers

# What about the games database?

This will be the next step.